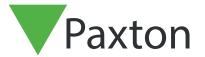

## User image verification

## Software configuration

The user image viewer is available in Net2 v4.13 or later. When a user presents their card at the designated door, the application displays the photo that is stored in their user record. This enables the reception or security staff to visually confirm the identity of the user.

No CCTV equipment/software is required as it uses the Event

log and photo stored in the user record.

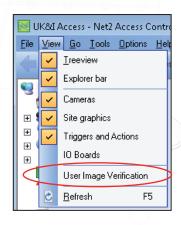

Clicking on the option in the View menu will launch the application. More than one viewer can be run at the same time to monitor several doors.

You can also launch the application (Paxton.Net2.UserImageVerification.exe) in 'Program Files/Paxton Access/Access Control' Amanda
Managers
Fax

Valid from
Differ detail: Memo Events Current validity Anti-passback

Timezone
All day, every day
All day, every day
All day, every day
System engineer

Get picture

Get picture

System engineer

System engineer

System engineer

System engineer

System engineer

To set up a photo, select the user record and then click on the Get Picture button. Browse for the required photo and store it in the record.

See also: AN1092 - Integrating a web cam for use with Net2 user records <a href="http://paxton.info/855">http://paxton.info/855</a> >

## System features

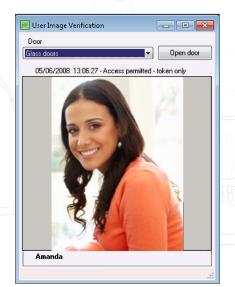

Select the required door in the list. Any user now creating an event at that door will cause the photo stored in their user record to display.

The event details are also displayed.

Events that are not linked to a user record (e.g. exit button) will display the event with no photo.

A door open button is also included. This can be used by an operator whose own access level would allow access through the designated door.

By providing the reception/security staff with a picture as well as a name, it makes confirmation of the user easier.

NOTE: The photo displayed is taken from the Net2 database and is not linked to a live CCTV feed.